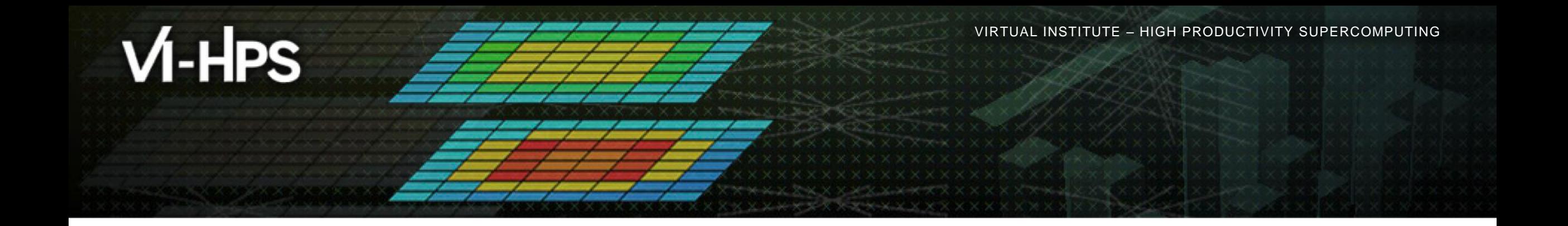

# **Hands-on: NPB-MZ-MPI / BT**

VI-HPS Team

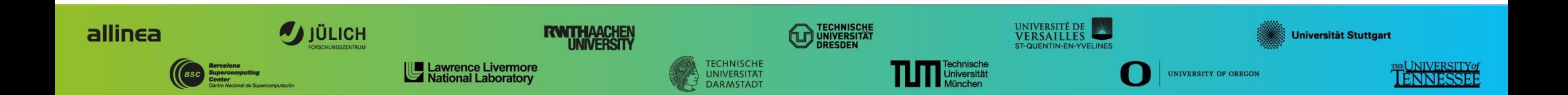

# **Tutorial exercise objectives**

- Familiarize with usage of Score-P, Cube, Scalasca & Vampir
	- Complementary tools' capabilities & interoperability
- Prepare to apply tools productively to *your* application(s)
- Exercise is based on a small portable benchmark code
	- Unlikely to have significant optimization opportunities

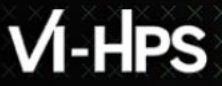

## **Local setup**

- Load environment modules
	- Required for each shell session
	- % **module load intel/16.0.3** % **module load mxm/3.3.3002** % **module load fca/2.5.2393** % **module load bullxmpi\_mlx/bullxmpi\_mlx-1.2.8.3**
- Copy & extract the tutorial sources

% **cp /work/kg0166/PATworkshop2016/NPB3.3-MZ-MPI.tar.gz .** % **tar zxvf NPB3.3-MZ-MPI.tar.gz** % **cd NPB3.3-MZ-MPI**

# **NPB-MZ-MPI suite**

- The NAS Parallel Benchmark suite (MPI+OpenMP version)
	- Available from http://www.nas.nasa.gov/Software/NPB
	- 3 benchmarks in Fortran77
	- Configurable for various sizes & classes
- Move into the NPB3.3-MZ-MPI root directory

% **ls** bin/ common/ jobscript/ Makefile README.install SP-MZ/ BT-MZ/ config/ LU-MZ/ README README.tutorial sys/

- Subdirectories contain source code for each benchmark
	- Plus additional configuration and common code
- The provided distribution has already been configured for the tutorial, such that it is ready to "make" one or more of the benchmarks and install them into a (tool-specific) "bin" subdirectory

VIRTUAL INSTITUTE – HIGH PRODUCTIVITY SUPERCOMPUTING x x x x x x x x x x x x x x x x x x x

## **Building an NPB-MZ-MPI benchmark**

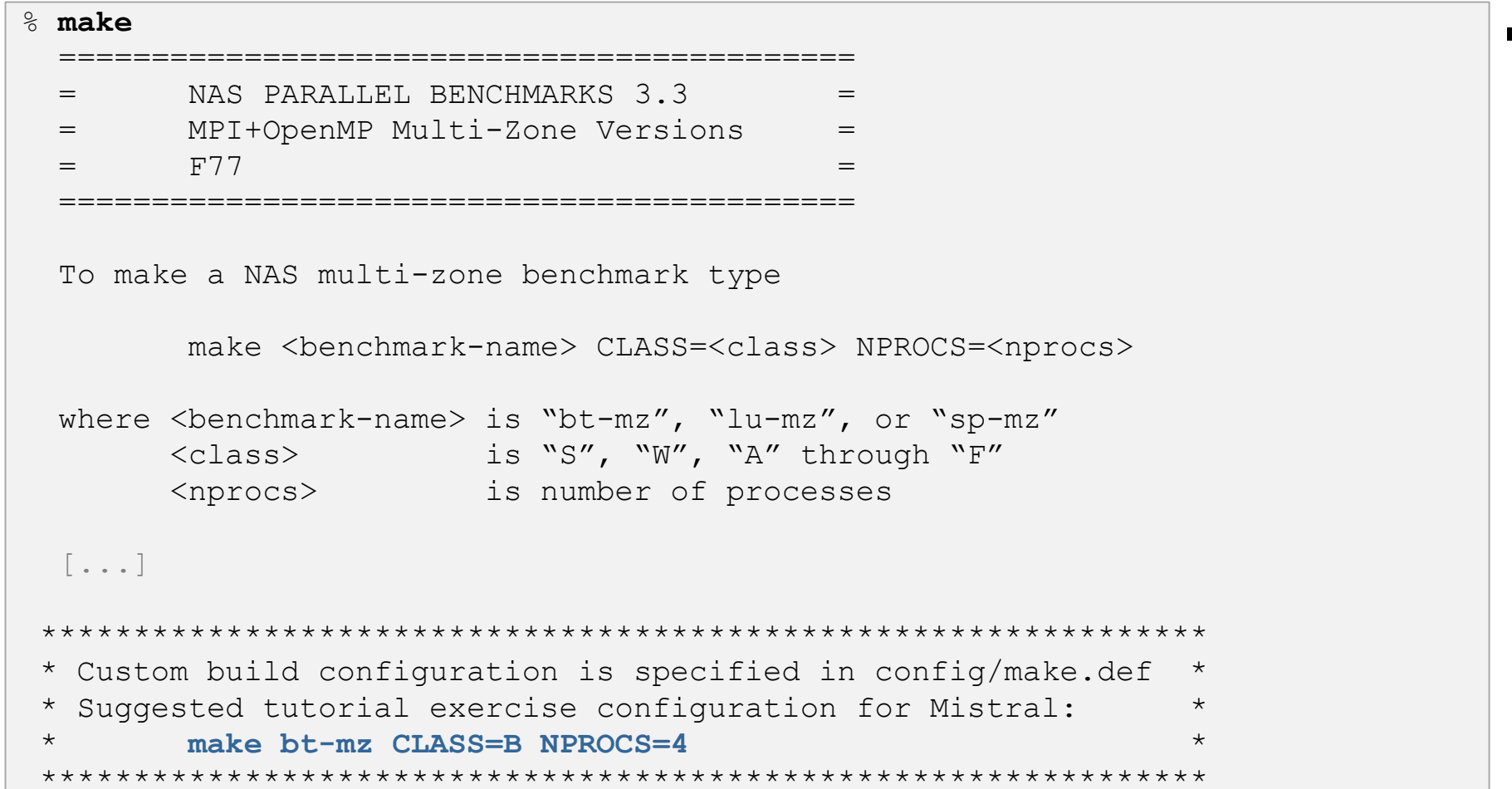

 Type "make" for instructions

## **Building an NPB-MZ-MPI benchmark**

```
% make bt-mz CLASS=B NPROCS=4
make[1]: Entering directory `BT-MZ'
make[2]: Entering directory `sys'
icc -o setparams setparams.c -lm
make[2]: Leaving directory `sys'
../sys/setparams bt-mz 4 B
make[2]: Entering directory `../BT-MZ'
mpif77 -c -O3 -qopenmp bt.f
                                    […]
mpif77 -c -O3 -qopenmp mpi_setup.f
cd ../common; mpif77 -c -03 -qopenmp print results.f
cd ../common; mpif77 -c -03 -qopenmp timers.f
mpif77 -O3 -qopenmp -o ../bin/bt-mz_B.4 bt.o
initialize.o exact_solution.o exact_rhs.o set_constants.o adi.o
rhs.o zone setup.o x solve.o y solve.o exch qbc.o solve subs.o
 z solve.o add.o error.o verify.o mpi setup.o ../common/print results.o
 ../common/timers.o
make[2]: Leaving directory `BT-MZ'
Built executable ../bin/bt-mz_B.4
make[1]: Leaving directory `BT-MZ'
```
- **Specify the** benchmark configuration benchmark name: **bt-mz**, lu-mz, sp-mz
	- the number of MPI processes: NPROCS=**4**
	- the benchmark class (S, W, A, B, C, D, E): CLASS=**B**

Shortcut: % **make suite**

# **NPB-MZ-MPI / BT (Block Tridiagonal Solver)**

- What does it do?
	- Solves a discretized version of the unsteady, compressible Navier-Stokes equations in three spatial dimensions
	- Performs 200 time-steps on a regular 3-dimensional grid
- Implemented in 20 or so Fortran77 source modules

#### Uses MPI & OpenMP in combination

- Proposed hands-on setup on Mistral:
	- 2 compute nodes of "compute" partition
	- 4 MPI processes with 12 OpenMP threads each
- bt-mz\_B.4 should run in around 11 seconds

## **NPB-MZ-MPI / BT reference execution**

```
 Copy jobscript
                                                                                  Set project account
                                                                                 Launch as a hybrid
                                                                                   MPI+OpenMP
                                                                                   application
% cd bin
% cp ../jobscript/mistral/reference.sbatch .
% vim reference.sbatch
% sbatch reference.sbatch
% less mzmpibt.o<job_id>
NAS Parallel Benchmarks (NPB3.3-MZ-MPI) - BT-MZ MPI+OpenMP Benchmark
Number of zones: 16 x 16
Iterations: 200 dt: 0.000300
Number of active processes: 4
Total number of threads: 48 ( 12.0 threads/process)
Time step 1
Time step 20
 \begin{bmatrix} \cdot & \cdot & \cdot \end{bmatrix}Time step 180
Time step 200
Verification Successful
BT-MZ Benchmark Completed.
Time in seconds = 10.79Hint: save the benchmark output
                                                                      (or note the run time) to be able to 
                                                                      refer to it later
```
## **Tutorial exercise steps**

- Edit config/make.def to adjust build configuration
	- **Modify specification of compiler/linker: MPIF77**
	- See next slide for details
- Make clean and build new tool-specific executable

```
% make clean
% make bt-mz CLASS=B NPROCS=4
Built executable ../bin.$(TOOL)/bt-mz_B.4
```
 Change to the directory containing the new executable before running it with the desired tool configuration

```
% cd bin.$(TOOL)
% cp ../jobscript/mistral/$(TOOL).sbatch .
% vim $(TOOL).sbatch
% sbatch $(TOOL).sbatch
```
VIRTUAL INSTITUTE – HIGH PRODUCTIVITY SUPERCOMPUTING

## **NPB-MZ-MPI / BT: config/make.def**

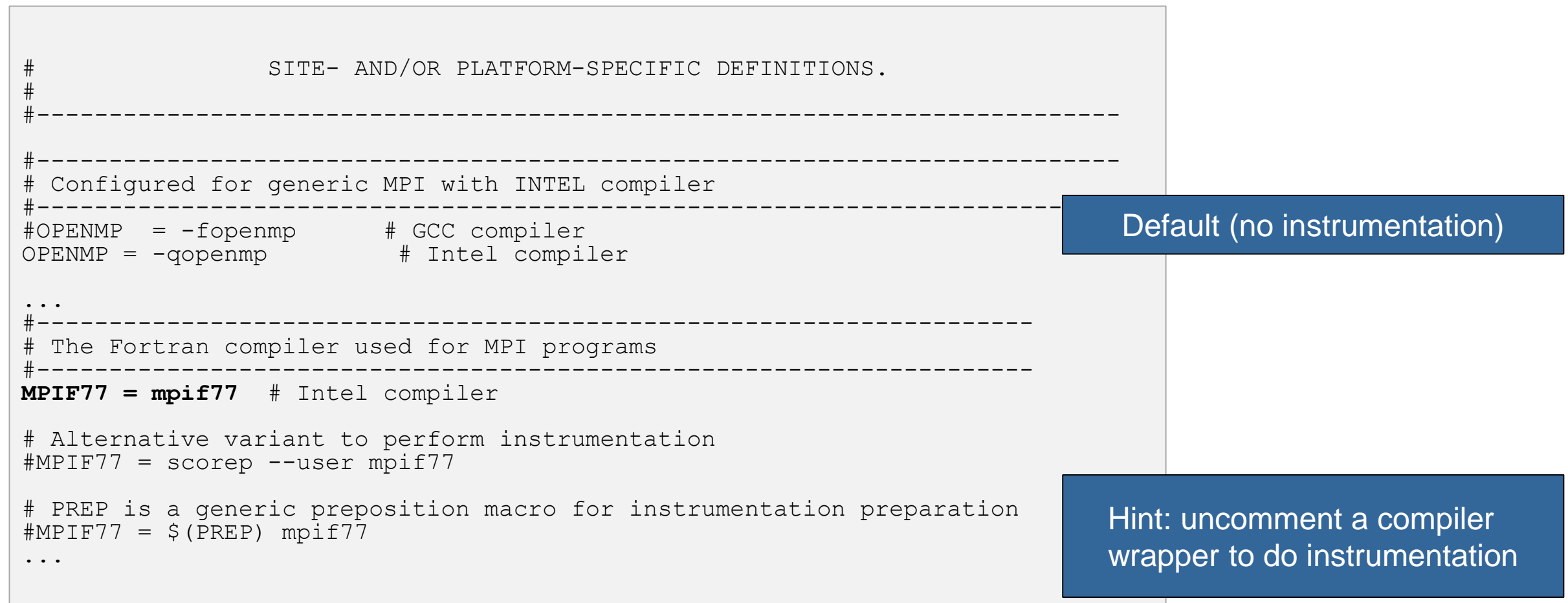